## Rückgabe von Hardwaretoken

Benötigt eine Lehrkraft ihren Hardware-Token nicht mehr, weil sie entweder endgültig aus dem Schuldienst in Schleswig-Holstein ausscheidet oder künftig eine Authenticator-App nutzen möchte, wird dieser an die Schule zurückgegeben und muss im *Schulportal SH* aus dem Benutzerkonto der Lehrkraft entfernt werden. Anschließend kann der Hardware-Token wieder einer neuen Lehrkraft zugeordnet werden.

Die Hardware-Token sind in etwa so groß wie ein USB-Stick und haben auf der Vorderseite eine Taste und ein Display für den Zweiten Faktor sowie auf der Rückseite die Seriennummer.

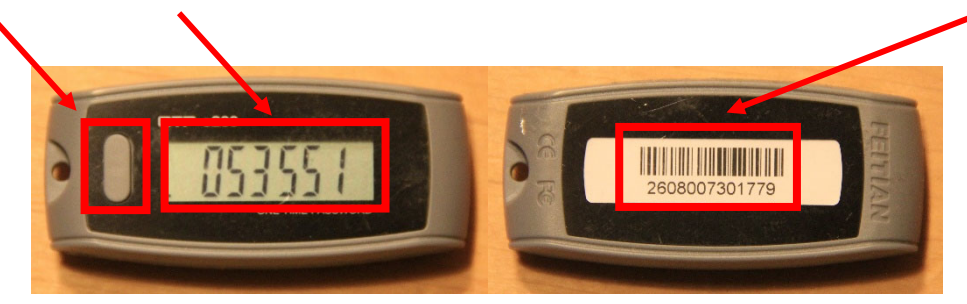

Um einen Hardware-Token aus dem Benutzerkonto einer Lehrkraft zu entfernen, sind folgende Schritte im *Schulportal SH* erforderlich:

- **Schritt 1:** Loggen Sie sich im *Schulportal SH* in Ihr Administrationskonto ein und öffnen Sie anschließend die Kachel **"Schulportal-Administration"**.
- **Schritt 2:** Wählen Sie die Kachel "Administration Zwei-Faktor-Authentifizierung" aus und öffnen Sie diese.

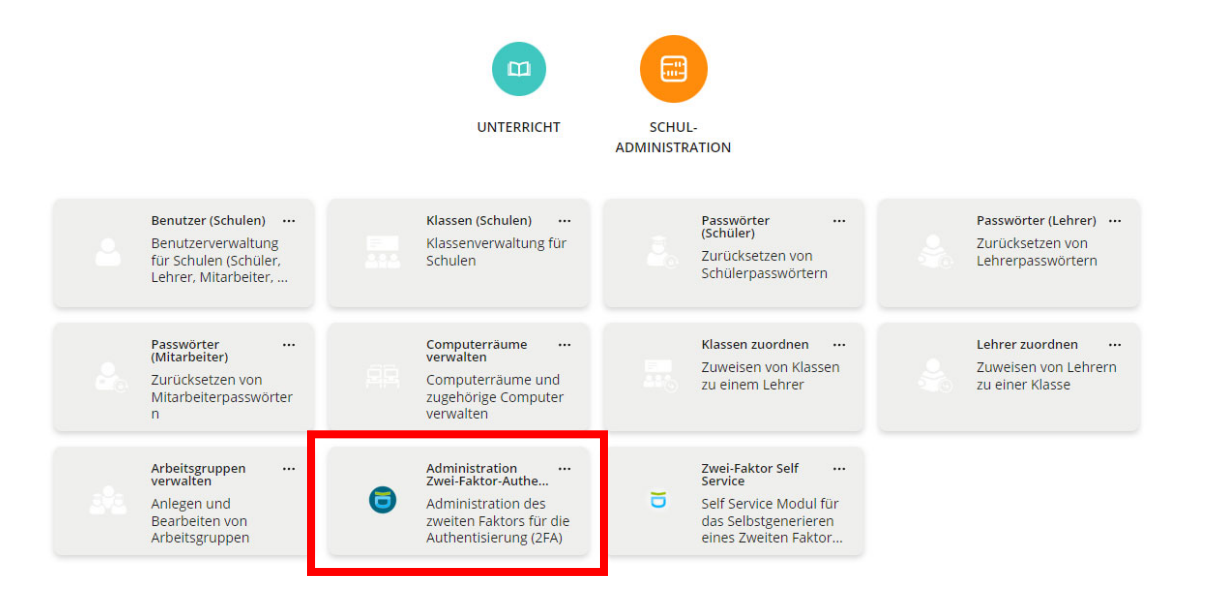

## **Schritt 3:** Klicken Sie auf "Tokenrückgabe".

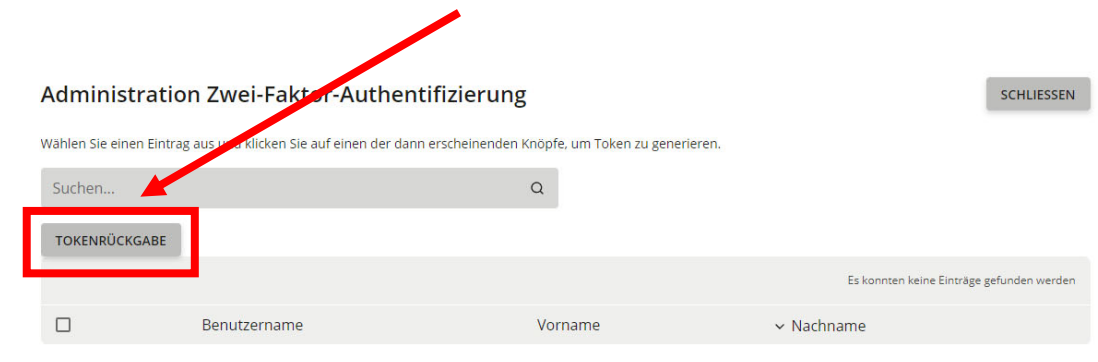

**Schritt 4:** Es öffnet sich nun ein neues Fenster, in das Sie zunächst die Seriennummer des Hardware-Token eingeben müssen, der zurückgegeben werden soll – diese befindet sich auf der Rückseite des Geräts.

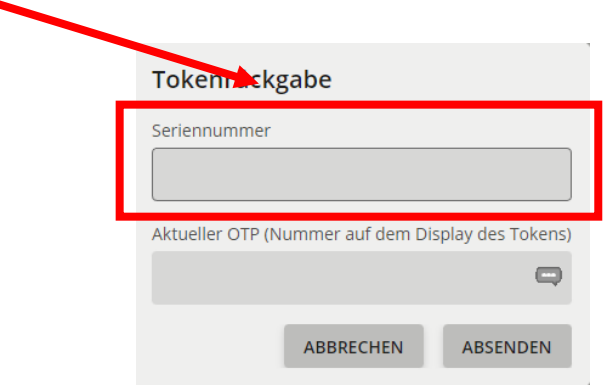

**Schritt 5:** Anschließend erstellen Sie mit dem Hardware-Token ein zeitlich befristetes Einmalpasswort (sechsstelliger Zahlencode), indem Sie die Taste neben dem Display drücken. Dieses geben Sie ebenfalls ins Fenster ein. Beachten Sie, dass das Einmalpasswort nur 60 Sekunden lang angezeigt wird. Danach muss durch erneutes Drücken der Taste auf dem Hardware-Token ein neues Einmalpasswort generiert werden. Abschließend klicken Sie auf "Absenden".

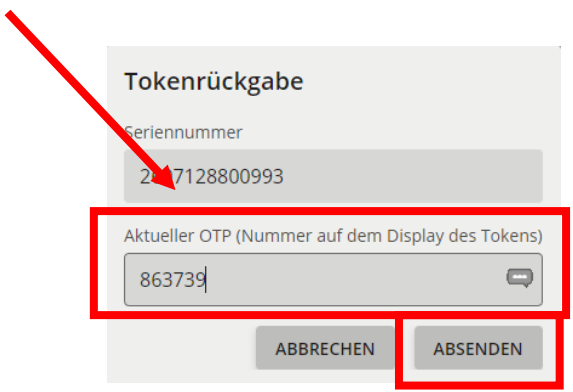

Schritt 6: Sie erhalten nun den Hinweis, "Token wurde erfolgreich zurückgegeben", den Sie mit "Ok" bestätigen müssen. Anschließend können Sie den Hardware-Token einer anderen Lehrkraft zuordnen.

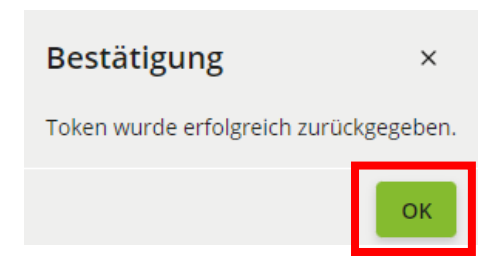

Weitere Handreichungen, Videos und Schulungstermine finden Sie auf der Homepage der IQSH-Medienberatung: https://medienberatung.iqsh.de/schulportal-sh.html

## **Kontakt:**

Telefon: 0431-5403-213

Helpdesk-Formular: http://helpdesk.lernnetz.de